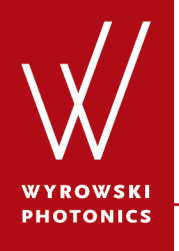

Feature.0010

## **Specification of Diffraction Efficiencies for Grating Regions**

Diffraction efficiencies for a grating region can be either specified ideally with given values or calculated from real grating structures.

#### **About This Use Case**

- The following toolbox is required
	- − Waveguide toolbox
- This use case was produced with VirtualLab Fusion (Build 7.0.0.35).

#### **This Use Case Shows...**

• how to specify the diffraction efficiencies for a grating region by either defining their values manually or calculating them from real grating structures.

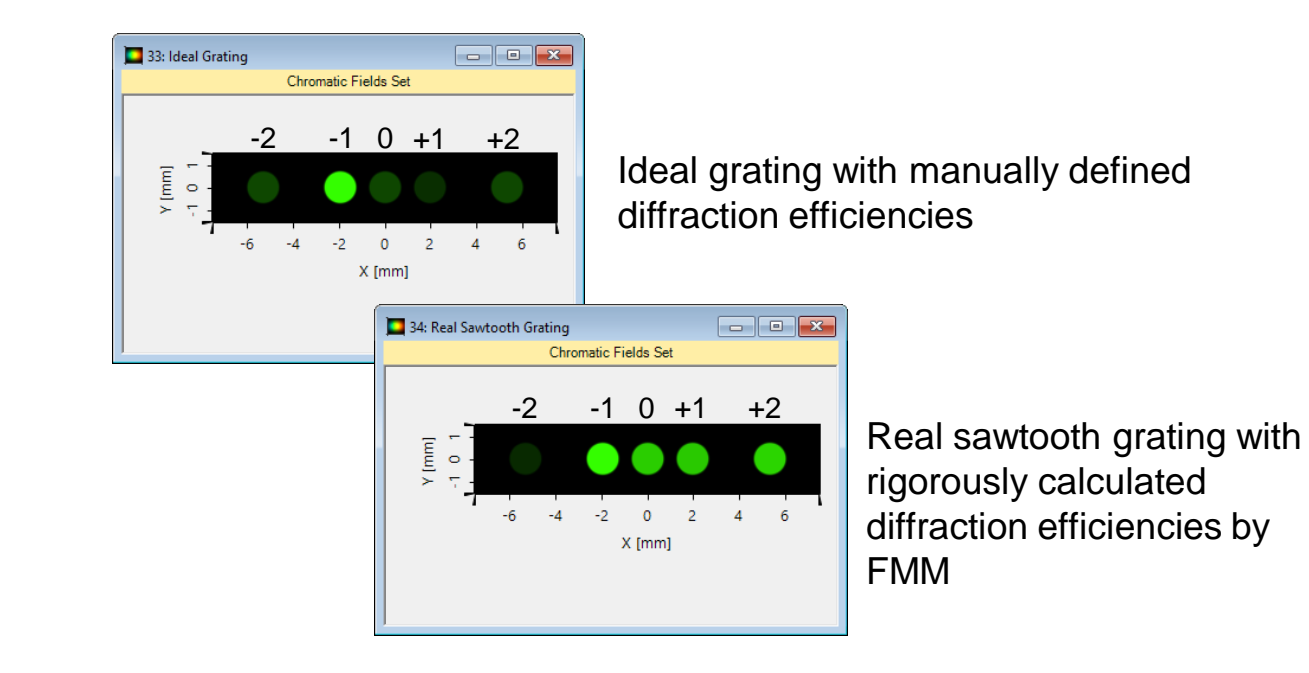

## **System Construction**

- Initialization
	- − Pre-define a grating region on a single plane interface.

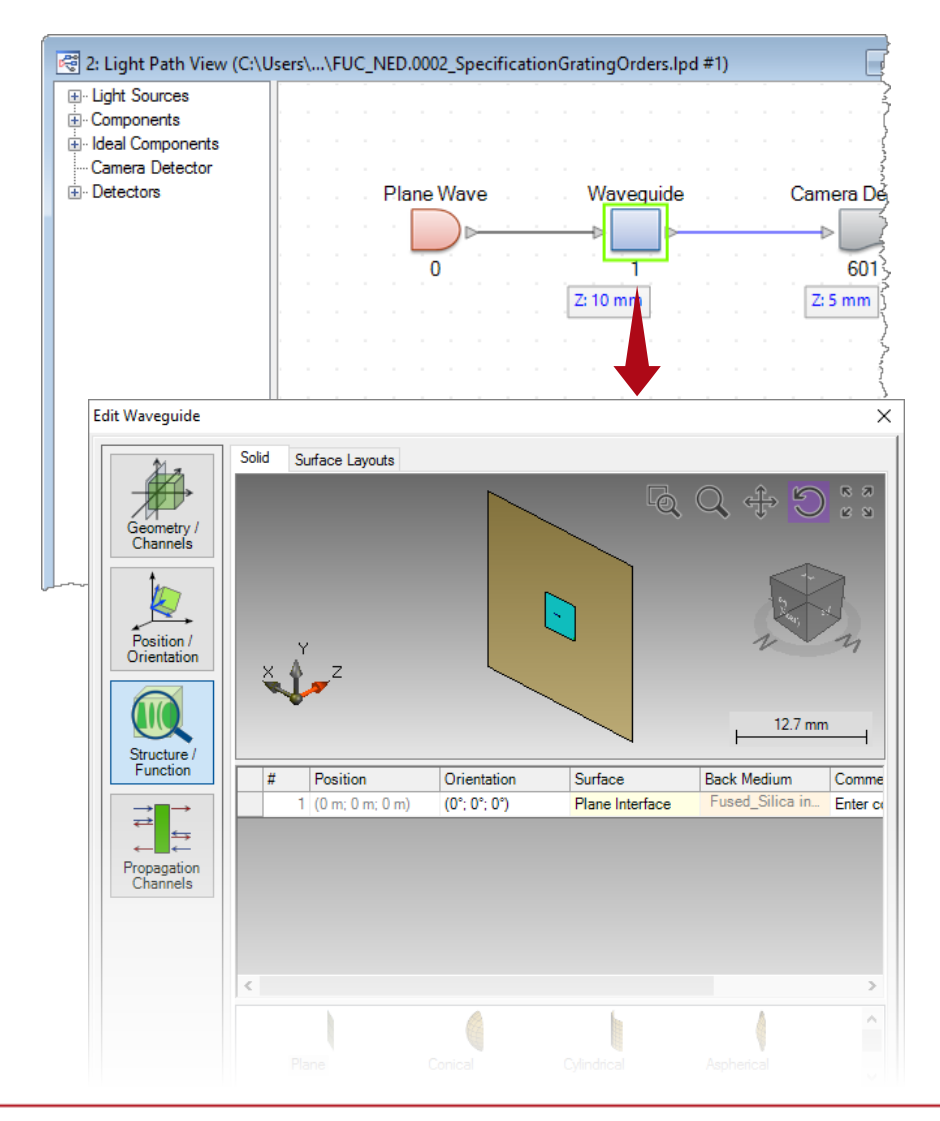

#### 4 www.wyrowski-photonics.com

# **Diffraction Efficiency Settings**

- Grating definition
	- − Define an ideal linear grating with period of 1 µm.
	- − By default, the overall transmission-reflection efficiency is preset at 80- 20%, and they are uniformly distributed over

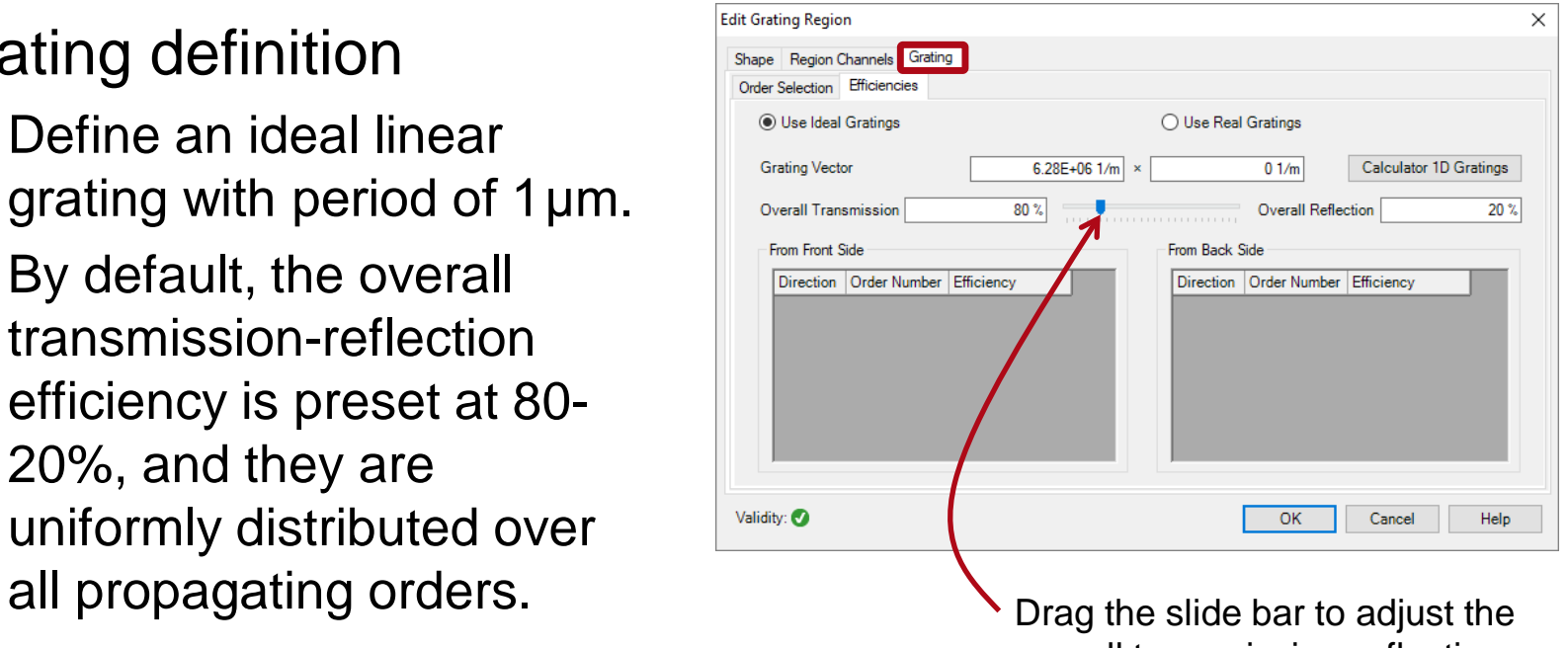

overall transmission-reflection efficiency, or type in the values.

# **Field Tracing Simulation**

- Grating definition
	- − Define an ideal linear grating with period of 1 µm.
	- − By default, the overall transmission-reflection efficiency is preset at 80- 20%, and they are uniformly distributed over all propagating orders.
	- − Run field tracing simulation.

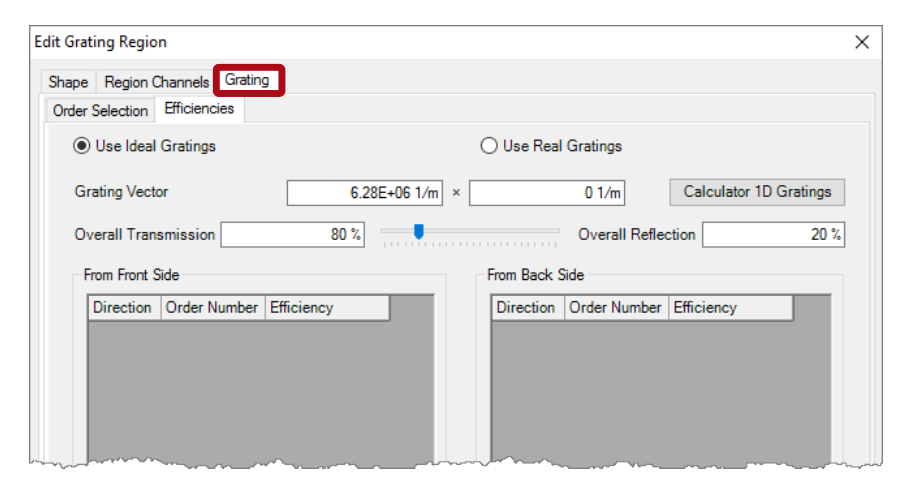

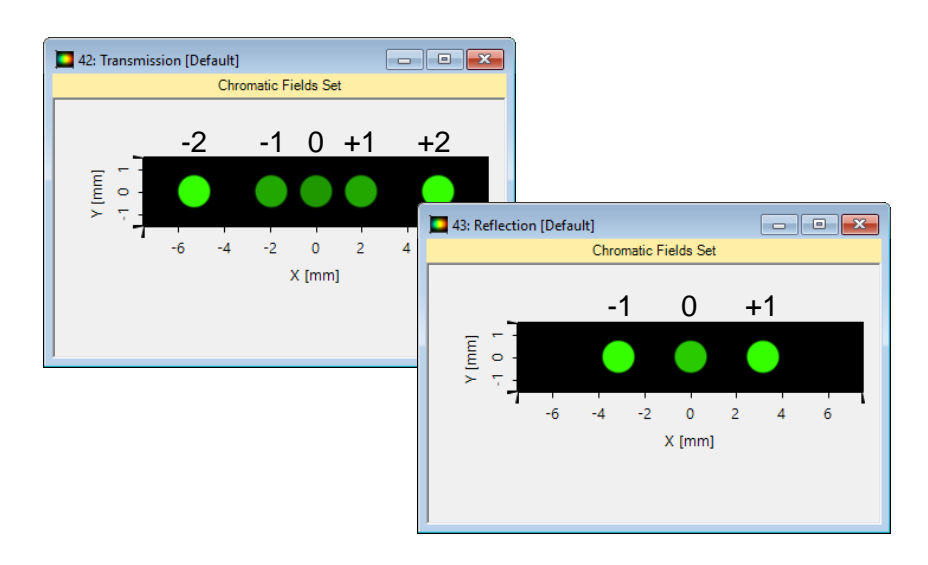

# **Diffraction Efficiency Settings**

- Grating definition
	- − To define certain orders with given efficiencies, one must specify these orders first under the *Order Selection* tab.
	- − Then define the efficiency for the specified diffraction orders, e.g., T-1=75% and R+1=19%, under the *Efficiencies* tab.

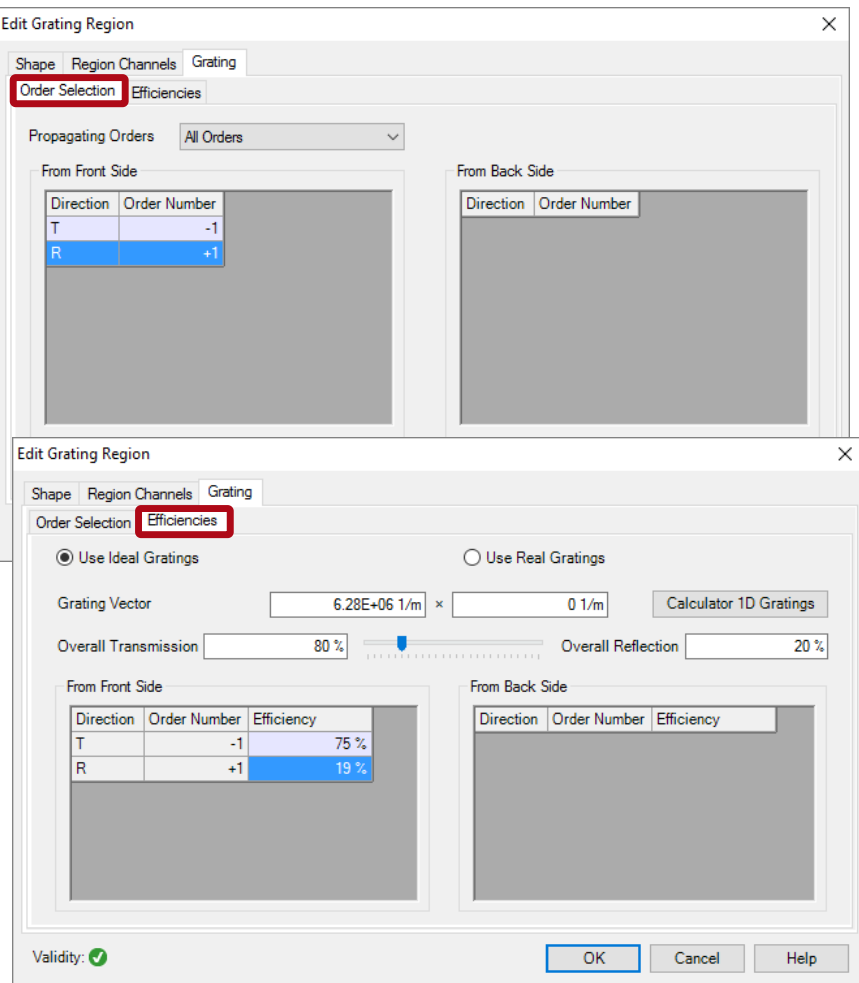

# **Field Tracing Simulation**

- Grating definition
	- − To define certain orders with given efficiencies, one must specify these orders first under the *Order Selection* tab.
	- − Then define the efficiency for the specified diffraction orders, e.g., T-1=75% and R+1=19%, under the *Efficiencies* tab.
	- − Run field tracing simulation.

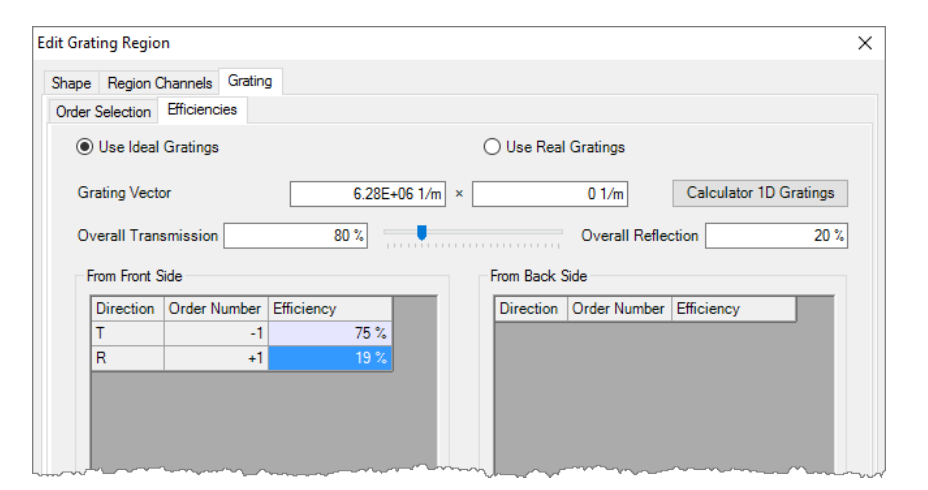

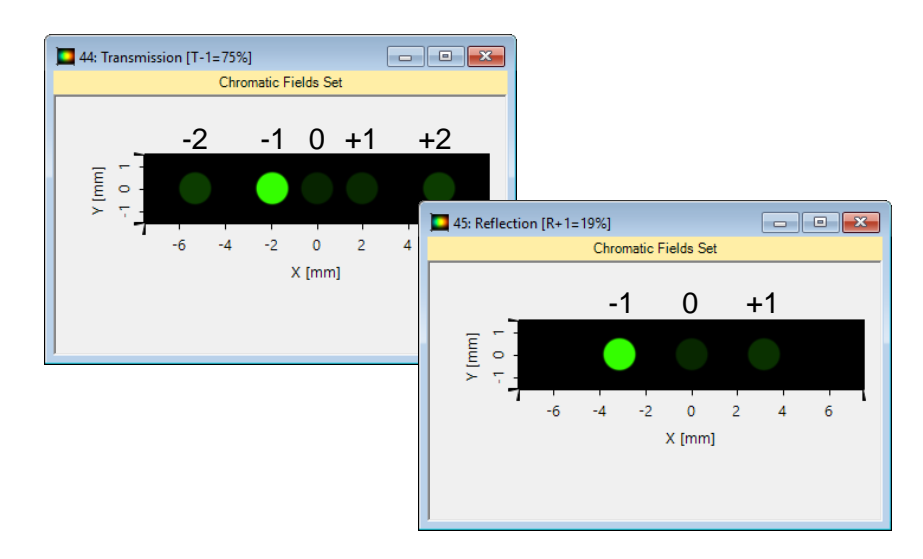

# **Grating Configuration**

- Grating definition
	- − Next we *Use Real Gratings*  instead of ideal ones.
	- − VirtualLab can calculate automatically the real grating period according to the ideal grating vector.
	- − To keep the grating period as defined ideally, we choose Yes in the pop-up window.

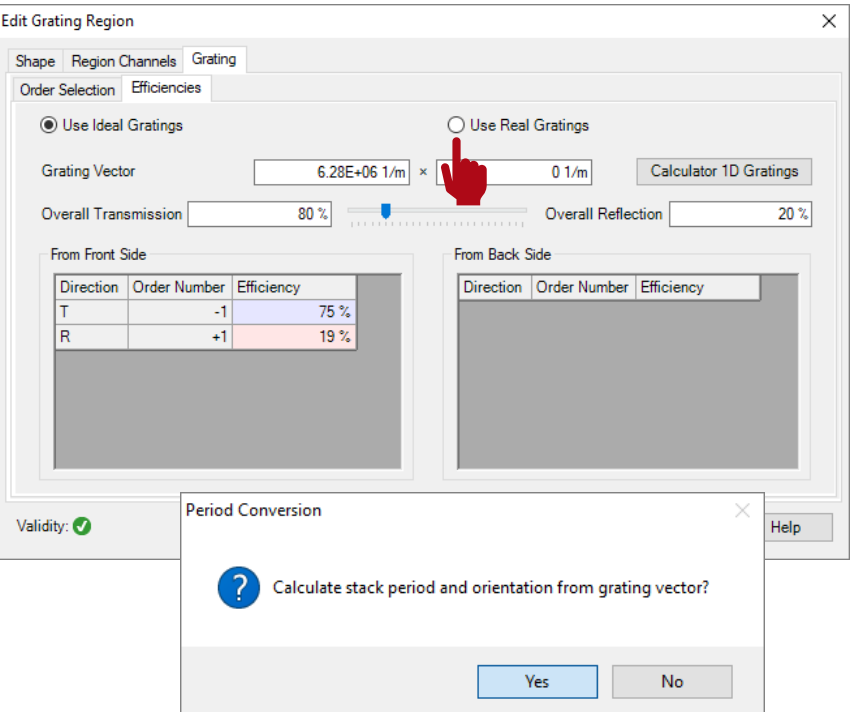

# **Grating Configuration**

- Grating definition
	- − Set up the default *Sawtooth Grating* with 1 µm modulation depth (check Grating Toolbox for more info).

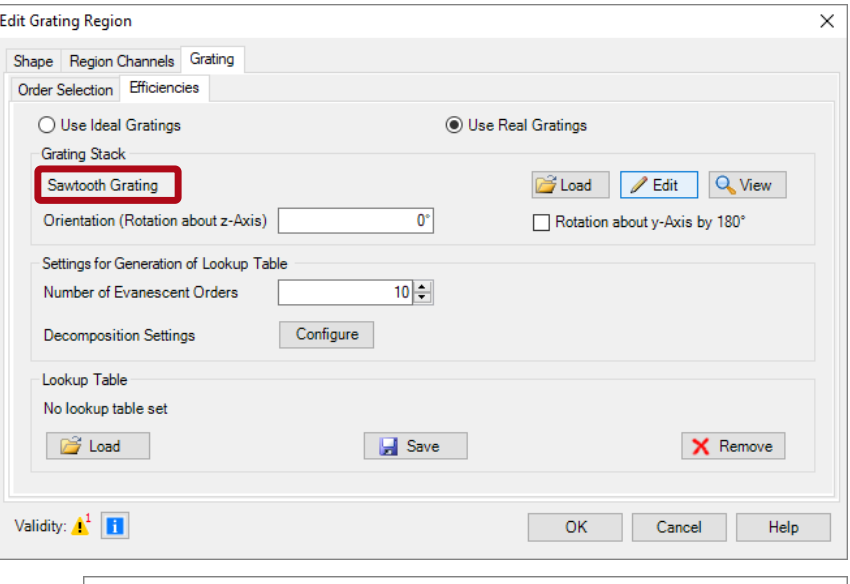

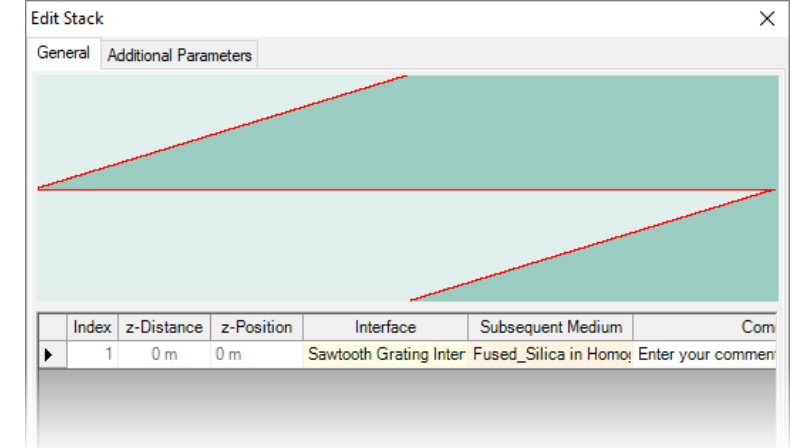

# **Grating Configuration**

- Grating definition
	- − Set up the default Sawtooth Grating with 1 $\mu$ m modulation depth (check Grating Toolbox for more info).
	- − Following the same way, we also set up a *Sinusoidal Grating* with the same period and modulation depth, for comparison.

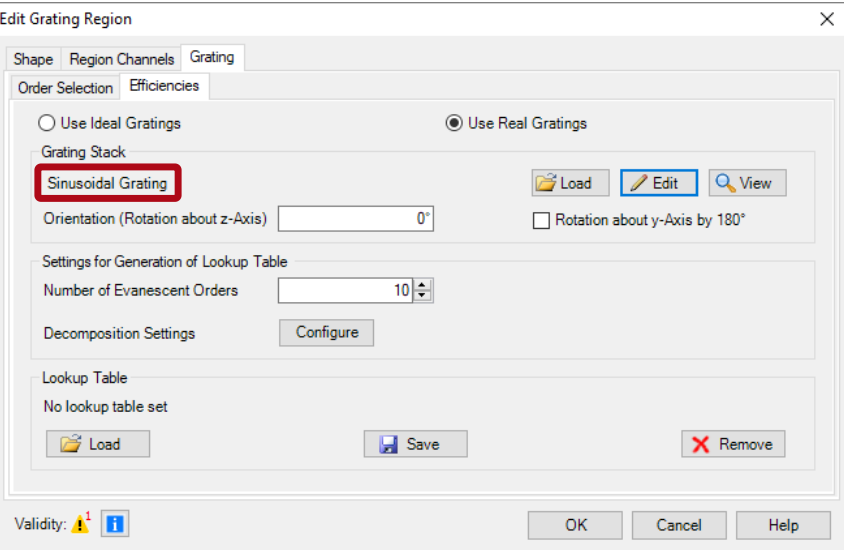

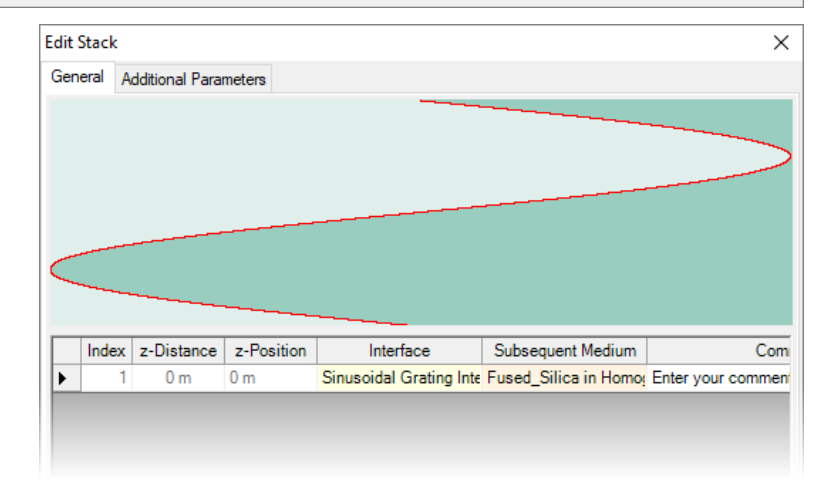

# **Field Tracing Simulation**

- Grating simulation
	- − Run field tracing simulation for both the sawtooth and the sinusoidal gratings.

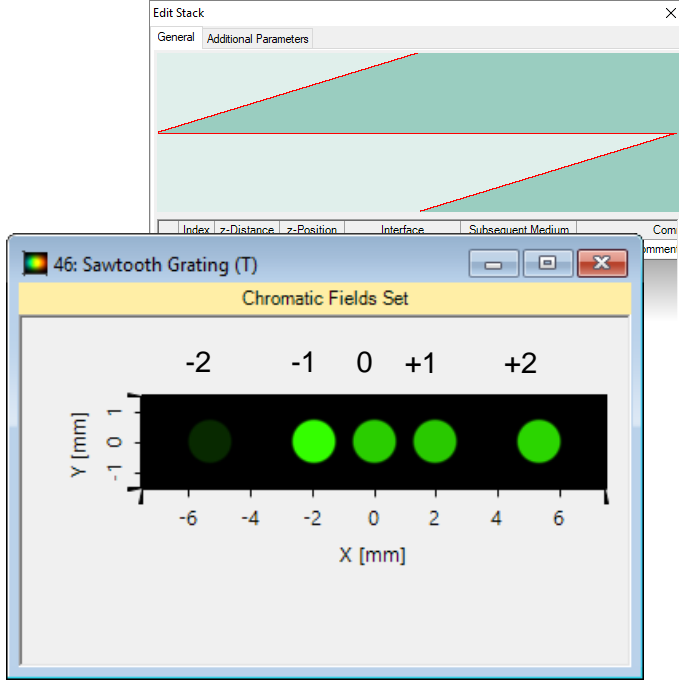

Sawtooth grating shows asymmetry in diffraction efficiencies

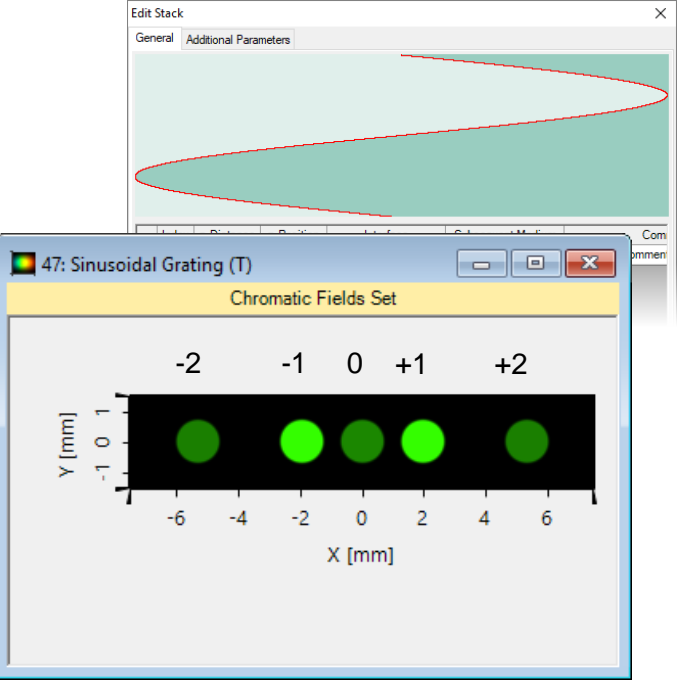

Sinusoidal grating provides symmetric efficiencies around zeroth order

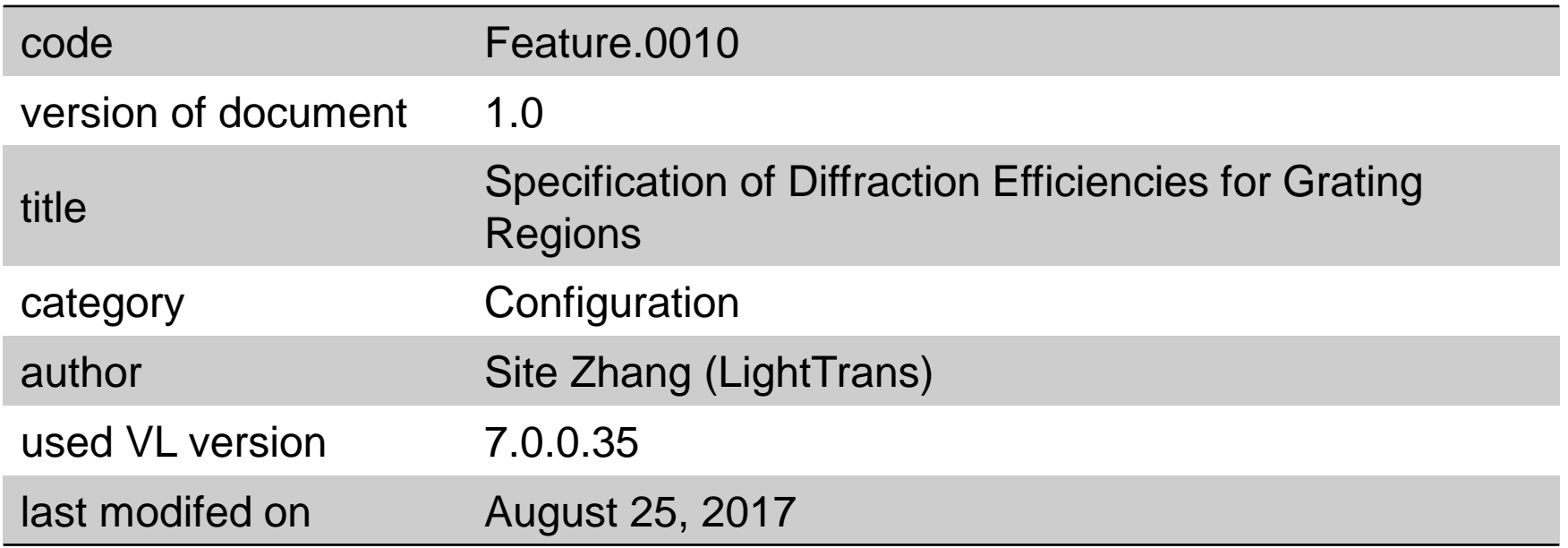